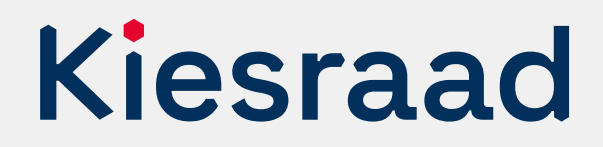

# Europees Parlementsverkiezing 2024

# **Controleprotocol gemeentelijk stembureau optellingen OSV2020**

# **Inleiding**

Dit protocol heeft als doel om de optellingen door de verkiezingssoftware te controleren. Het garandeert dat de resultaten van de digitale bestanden en het papieren proces hetzelfde zijn. Een gemeentelijk stembureau dat OSV2020 gebruikt, is verplicht dit protocol te volgen.<sup>1</sup> Na afloop van de zitting van het gemeentelijk stembureau publiceert de gemeente het verslag van het controleprotocol op de website, samen met de processen-verbaal.

De controle gaat via de optellingen van 3 willekeurige lijsten (steekproef). De optellingen van de totalen van de vastgestelde lijstotalen per stembureau moeten hetzelfde zijn als het gemeentetotaal van die lijst, zoals opgeteld door OSV2020. Deze controle draagt bij aan de controleerbaarheid en transparantie van de verkiezing.

De controle is hetzelfde voor centrale stemopneming en decentrale stemopneming. Alleen de processen-verbaal waar de definitieve lijsttotalen per stembureau in staan verschillen.

<sup>1</sup> Is er een besluit tot een *integrale* hertelling of een herstemming? Doorloop het controleprotocol dan opnieuw en maak een nieuw *Verslag controleprotocol gemeentelijk stembureau*. In andere gevallen niet.

# **Stap 1**

**1**

#### **Loting van drie lijsten**

Controleer de optelling van 3 lijsten (steekproef). Welke 3 lijsten dit zijn, gaat via loting. Alle aan de verkiezingen deelnemende lijsten hebben een lot. Deze loten gaan in een pot waarbij niet te zien is welk lot bij welke lijst hoort. Trek vervolgens 3 loten. Controleer deze 3 lijsten.

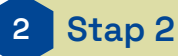

#### **Bereid de spreadsheet voor**

Vul de digitale spreadsheet in met de 3 gelote lijsten. U heeft deze spreadsheet van de Kiesraad gekregen, via het platform 'Teluitslagen'. Doe dit op een andere computer dan die waar OSV2020 op draait. U kunt er ook voor kiezen de controle op papier te doen. Bijvoorbeeld als u weinig stembureaus heeft.

De spreadsheet komt er als volgt uit te zien:

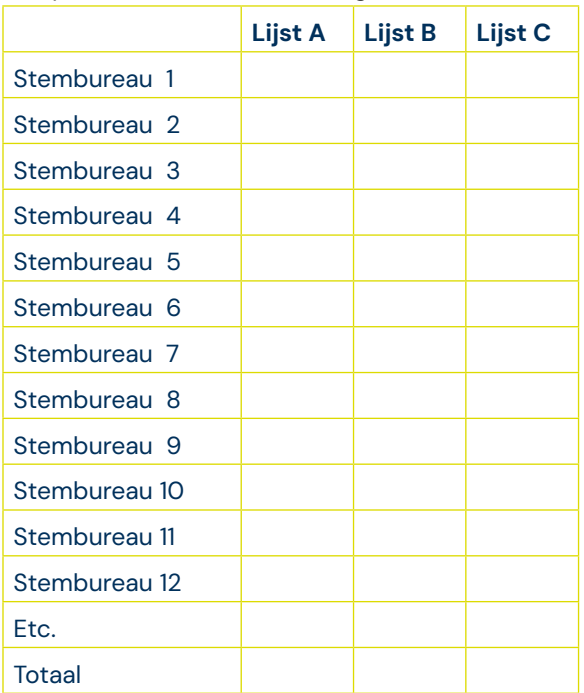

\* Vervang A, B, C door de lijstnummers van de lijsten die u controleert.

#### **Stap 3 3**

### **Invoeren lijstotalen**

Voer het totaal aantal uitgebrachte stemmen op de te controleren lijsten per stembureau in op de spreadsheet. Deze neemt u over van het procesverbaal N 10-1 (DSO) of van het proces-verbaal Na 31-2, Bijlage 2 (CSO).

U kunt direct starten met invoeren in de spreadsheet na de invoer van het betreffende stembureau in OSV2020.

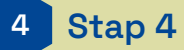

### **Vergelijken lijstotalen**

Als alle stembureaus in OSV2020 én in de spreadsheet staan, kunt u de controlevergelijking doen.

Vergelijk de totalen van de te controleren lijsten in de spreadsheet met de totalen in het uitgeprinte procesverbaal (rubriek 10 in model Na 31-1 of rubriek 11 in model Na 31-2). OSV2020 genereert dit proces-verbaal.

Zijn de totalen hetzelfde?

- Ja → Vul het *Verslag controleprotocol gemeentelijk stembureau* in (stap 7).
- Nee  $\rightarrow$  Ga naar stap 5.

#### **Stap 5 5**

#### **Controleer op invoerfout spreadsheet**

Bekijk bij welke lijst er een verschil is. Controleer op fouten bij de invoer in de spreadsheet. Corrigeer fouten in de spreadsheet.

Zijn de totalen nu wel hetzelfde? Vul het *Verslag controleprotocol gemeentelijk stembureau in* (stap 7).

Levert dit geen verklaring op en zijn er nog steeds verschillen? Ga naar stap 6.

#### **Stap 6 6**

#### **Contact met de Kiesraad**

Heeft u alle stappen gevolgd en is er nog steeds een verschil tussen de OSV2020-uitslag en de controletelling? Neem direct telefonisch contact op met de Kiesraad voor de vervolgstappen. Misschien is er een fout gemaakt bij het overnemen van de resultaten in OSV2020. Of misschien werkt de software lokaal niet zoals verwacht.

#### **Stap 7 7**

#### **Verslag opmaken en overdragen**

Zijn de totalen hetzelfde? Vul het *Verslag controleprotocol gemeentelijk stembureau* in, met handtekening van de voorzitter van het gemeentelijk stembureau. Draag dit verslag over aan de burgemeester, samen met het proces-verbaal van het gemeentelijk stembureau.

De burgemeester is verantwoordelijk voor de publicatie en overdracht naar het hoofdstembureau; op dezelfde manier als de processen-verbaal.

## **Meer informatie**

Heeft u vragen? Neem contact op met het Informatiepunt Verkiezingen, een gezamenlijk initiatief van het ministerie van BZK en de Kiesraad.

Het Informatiepunt is op werkdagen te bereiken tussen 9.00 en 17.00 uur. E-mail: informatiepunt@kiesraad.nl Telefoonnummer: 070 426 73 29